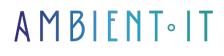

Updated 07/26/2023

Sign up

# Adobe After Effects training

3 days (21 hours)

#### Presentation

Adobe After Effects is digital visual effects, motion graphics and compositing software developed by Adobe Systems and used in the post-production process of film and television production. The software is used for special effects, featuring effects generators such as "world particles", which create particles with customizable physics and shapes. But there are also possibilities for mask animation, inlay, transition, match moving, camera, light... In other words, this software is designed to manipulate and transform images, not to edit or assemble them. The current version is called "After Effects CC 2019". It also functions as a basic non-linear editor, audio editor and media transcoder. In 2019, the program won an Academy Award for its scientific and technical achievements.

# Objectives

- Apply and customize layer effects and styles.
- Use animation presets to apply pre-built animations and effect combinations.
- Quickly create advanced effects using techniques such as the removal of
- green screen background, masking, speed changes, motion tracking and animation in 3D space. • Animate text.
- Create a set of visually consistent introductory videos for a social networking platform.
- Export a moving graphic composition once.
- Render several versions for different distribution media.

# Target audience

Any video editor who uses editing software on a regular basis.

# Prerequisites

- Using After Effects
- Equivalent knowledge

# Program

#### Introduction to Adobe After Effects CC

- Downloading, unpacking and organization
- File management for video production
- Locate a project and modify its parameters
- Exploring the panels
- Exploring the composition panel
- Modification of composition parameters
- Exploring the timeline
- Animating a layer
- Add a gradient to a shape
- Exploring the Overview and Timeline panels
- Exporting a composition
- Exploring key side effect preferences

#### **Basic transformations**

- Start a new project
- Exploring the project panel
- Create a new composition
- Adding a sequence to a composition
- Resize a layer
- Create a solid
- Apply an effect to a layer
- Application of a mixing mode
- Drawing a mask with a shape tool
- Flashing Lights animation
- Add text
- Using motion blur
- Using a text animator
- Customizing transformations
- Fitting one composition into another
- Using Illustrator graphics in a composition
- Application of advanced rotation
- Using markers
- Parenting to coordinate two layers
- Adding audio to a composition
- Review of symbols in project and composition committees
- Checking and exporting a composition

Using animation presets

- Project start-up
- Preview and apply effects presets
- Animate text
- Sequence breakdown
- Practice with effects presets
- Animate text along a path
- Using Lumetri Color
- Application of a lightning animation preset
- Composition export

#### Remapping and time tracking

- Action sports logo project launched
- Link to missing files
- · Work faster with proxies
- Image sequence import
- Copyright and permissions
- Setting up a composition for Social Media
- Creating an animated shape for a logo
- Add text to Action Sports logo
- Pre-composition editing and additional text animation
- Creating the composition for the Rally Car introduction
- Rally Car Layer time remapping
- Apply multiple effects to a layer
- Finishing the Rally Car video
- Creating the composition for the introduction to snowboarding
- Apply automatic effects
- Reading a layer forwards and backwards
- Finishing the snowboard logo
- Creating the composition for the introduction of paddleboarding
- Layer motion tracking
- Configuring text as a runway carpet
- Archiving a project
- Export several stations at once

#### Composition

- Start of the composition project
- Creating the green screen composition
- Drawing a layer mask
- Using the Keylight effect
- Applying an effect to the background
- Apply the Luma key to the foreground
- Layer duplication
- Exporting a Photoshop document
- Revision of photographic composition terms
- Start composing Talking Dog
- Creating and animating Elliptical Mask
- Basic mask creation practice
- Start-up of runway composition
- Tracer mat creation

- Apply a layer style and animation
- Start Drive-In composition
- Reveal a video in several parts using masks
- Adding a gradient overlay to text
- Copy and paste masks into a text layer
- Using adjustment layers and dividing a layer
- Connect Premiere Pro and After Effects with Dynamic Link

#### Animating characters and 3D layers

- Advertising project launched
- Adding advertising elements
- Animating the dog with puppet animation
- Create a custom shape to animate
- Layer rotation in 3D space
- Using 3D camera views
- Revising timeline switches
- Animating text along a path in Illustrator

### Companies concerned

This course is aimed at both individuals and companies, large or small, wishing to train their teams in a new advanced computer technology, or to acquire specific business knowledge or modern methods.

### **Teaching methods**

Practical course: 60% Practical, 40% Theory. Training material distributed in digital format to all participants.

### Organization

The course alternates theoretical input from the trainer, supported by examples, with brainstorming sessions and group work.

### Validation

At the end of the session, a multiple-choice questionnaire verifies the correct acquisition of skills.

# Sanction

A certificate will be issued to each trainee who completes the course.

Training Program Web page - Appendix 1 - Training sheet

Training organization registered under number 11 75 54743 75. This registration does not imply government approval. Ambient IT 2015-2023. All rights reserved. Paris, France - Switzerland - Belgium - Luxembourg